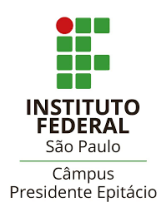

## **COMO FAZER A DECLARAÇÃO DE NADA CONSTA DA BIBLIOTECA**

A Declaração de Nada Consta da Biblioteca deve ser emitida aos servidores e estudantes que a necessitam, mas que **não possuam débitos com a biblioteca**.

Esta declaração pode ser gerada pelos alunos e servidores, por meio do sistema da biblioteca Pergamum, no link: **http://pergamum.biblioteca.ifsp.edu.br/**

Acesse a área exclusiva do usuário em **Meu Pergamum**, conforme orientações a seguir:

**1 –** Clique em **LOGIN no Pergamum** (canto superior direito da página).

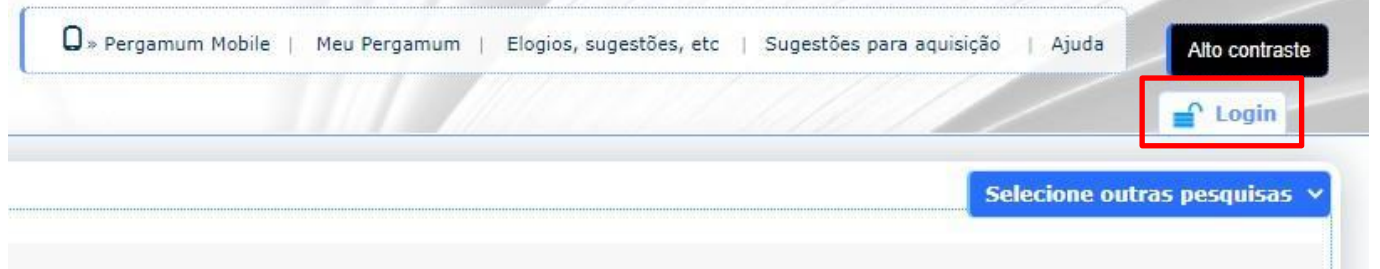

**2 –** Selecione sua **Categoria** (Aluno ou Servidor) e insira seus dados institucionais nos campos **Código** e **Senha** (utilize os mesmos dados de acesso ao SUAP).

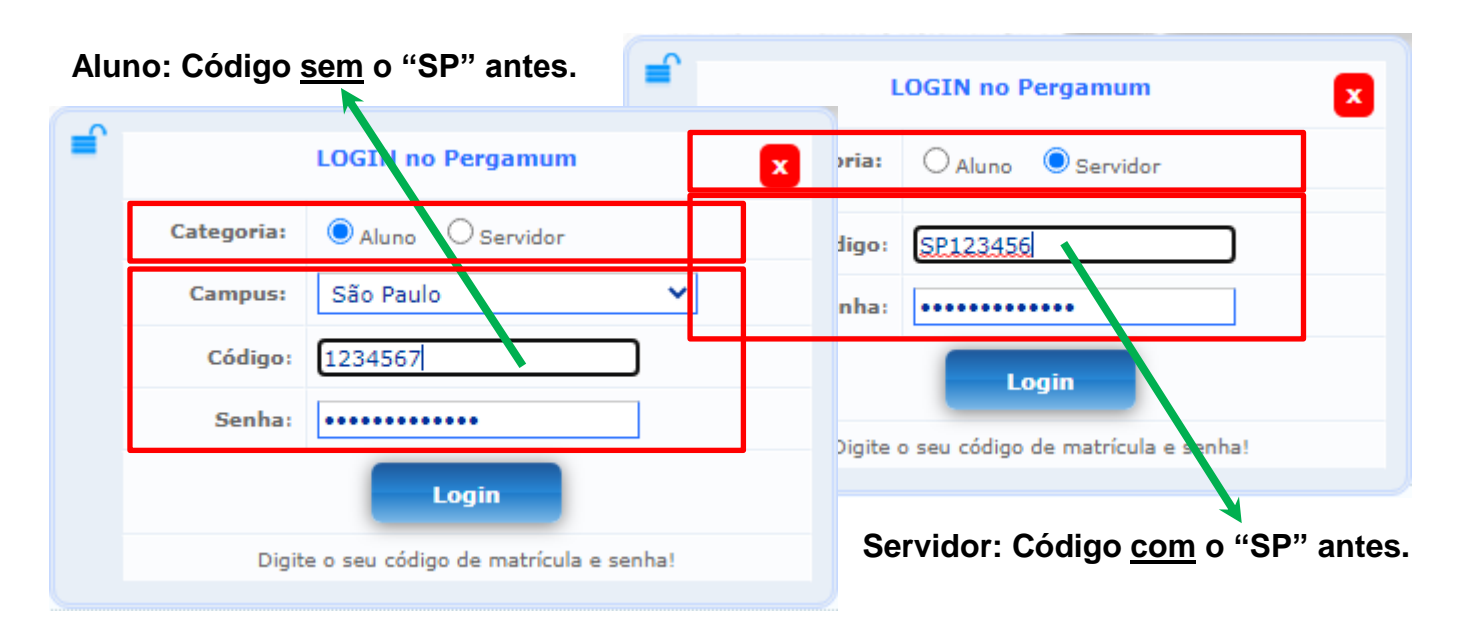

## **3 -** Acesse **Meu Pergamum** (parte superior da página).

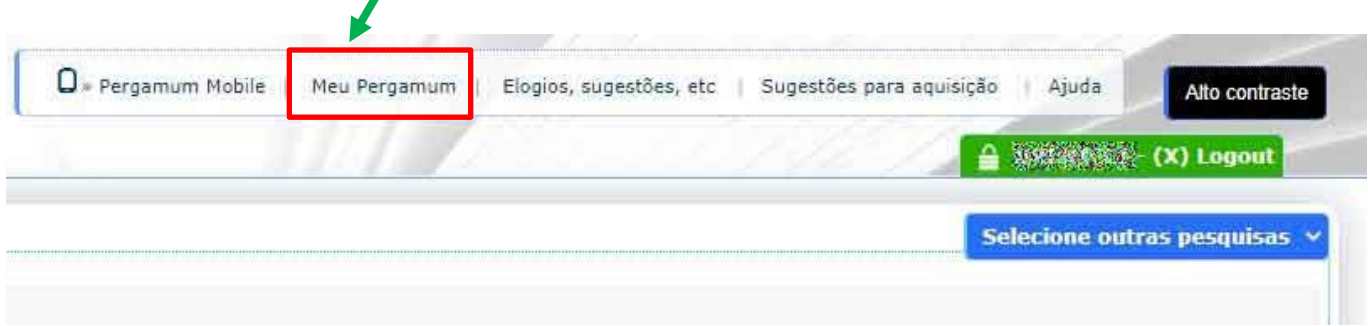

**4 –** Abra a aba **Empréstimo** e clique em **Declaração de Nada Consta**.

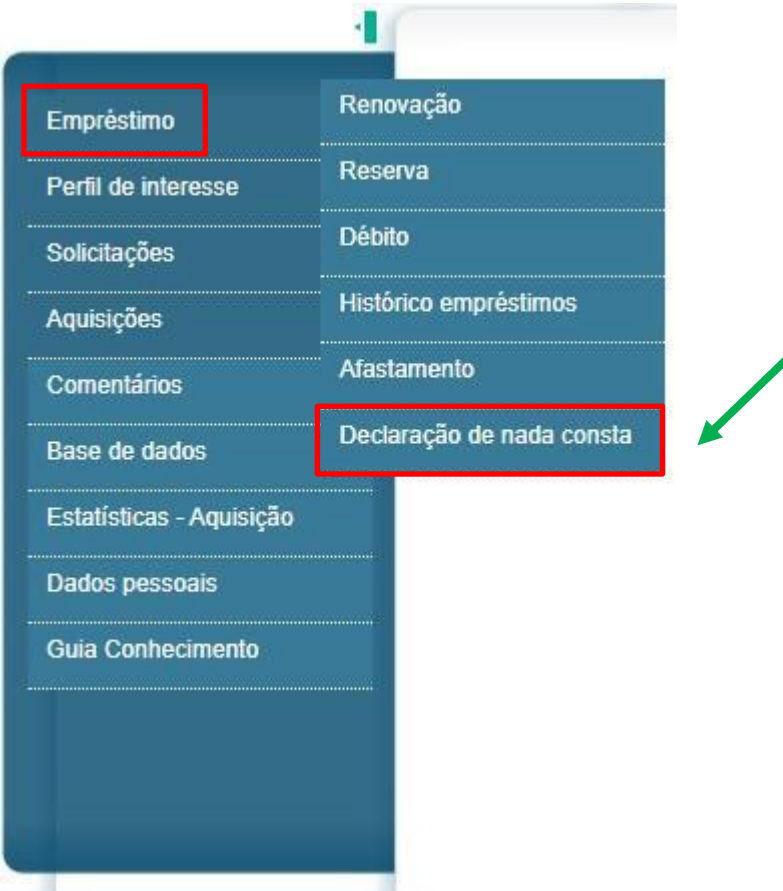

**5 –** Siga as instruções da página e salve a declaração de **Nada Consta** para enviar ao setor que a solicitou.

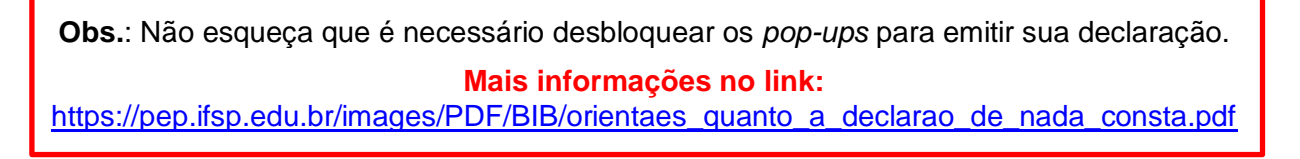

Em caso de dúvidas, entre em contato com a Biblioteca:

**cbi.pep@ifsp.edu.br**